# Kompatibilitätsmatrix für PCMCIA-Dateisysteme und Informationen zum Dateisystem  $\overline{\phantom{a}}$

# Inhalt

[Einführung](#page-0-0) [Bevor Sie beginnen](#page-0-1) [Konventionen](#page-0-2) [Voraussetzungen](#page-1-0) [Verwendete Komponenten](#page-1-1) [Kompatibilitätsmatrix für PCMCIA-Dateisysteme](#page-1-2) [Arbeiten mit dem PCMCIA-Dateisystem](#page-2-0) [Dateisystem der Klasse A](#page-4-0) **[Beispielergebnisse](#page-5-0)** [Dateisystem der Klasse B](#page-6-0) [Dateisystem der Klasse C](#page-8-0) [Zugehörige Informationen](#page-10-0)

# <span id="page-0-0"></span>**Einführung**

In diesem Dokument wird die PCMCIA-Dateisystem-Kompatibilitätsmatrix erläutert, die verschiedenen verfügbaren Dateisysteme beschrieben und die Arbeit an diesen Dateisystemen erläutert.

Die Matrix zeigt Dateisystemkompatibilitäten für PCMCIA-Flash-Karten zwischen verschiedenen Plattformen. Dies kann nützlich sein, wenn ein Software-Image auf der PCMCIA-Flash-Karte eines Routers oder Switches (Quelle) kopiert wird, das für einen anderen Router oder Switch (Ziel) einer anderen Plattform verwendet wird.

In den folgenden Tabellen wird beschrieben, zu welchen Dateisystemen die verschiedenen Cisco Hardwareplattformen gehören. Plattformen, die unter derselben Dateisystemklasse aufgelistet sind, haben dieselbe Dateisystemstruktur.

Hinweis: Um einen Router oder Switch von einer Cisco IOS®-Softwaredatei auf einer PCMCIA-Flash-Karte zu starten, muss die Flash-Karte in der Zielplattform formatiert sein. In einigen Fällen kann die Verwendung einer in der Quellplattform formatierten PCMCIA-Karte funktionieren. Es gibt jedoch eine Reihe von Situationen, in denen die Bootstrap-Version des Zielrouters die formatierte Karte nicht unterstützt, auch wenn die Dateisysteme kompatibel sind. Daher gibt es keine Garantie, dass die auf dieser Seite angezeigten Informationen in allen Situationen funktionieren.

# <span id="page-0-1"></span>Bevor Sie beginnen

## <span id="page-0-2"></span>Konventionen

Weitere Informationen zu Dokumentkonventionen finden Sie in den [Cisco Technical Tips](//www.cisco.com/en/US/tech/tk801/tk36/technologies_tech_note09186a0080121ac5.shtml) [Conventions.](//www.cisco.com/en/US/tech/tk801/tk36/technologies_tech_note09186a0080121ac5.shtml)

## <span id="page-1-0"></span>Voraussetzungen

Für dieses Dokument bestehen keine besonderen Voraussetzungen.

## <span id="page-1-1"></span>Verwendete Komponenten

Dieses Dokument ist nicht auf bestimmte Software- und Hardwareversionen beschränkt.

Die in diesem Dokument enthaltenen Informationen wurden aus Geräten in einer bestimmten Laborumgebung erstellt. Alle in diesem Dokument verwendeten Geräte haben mit einer leeren (Standard-)Konfiguration begonnen. Wenn Sie in einem Live-Netzwerk arbeiten, stellen Sie sicher, dass Sie die potenziellen Auswirkungen eines Befehls verstehen, bevor Sie es verwenden.

# <span id="page-1-2"></span>Kompatibilitätsmatrix für PCMCIA-Dateisysteme

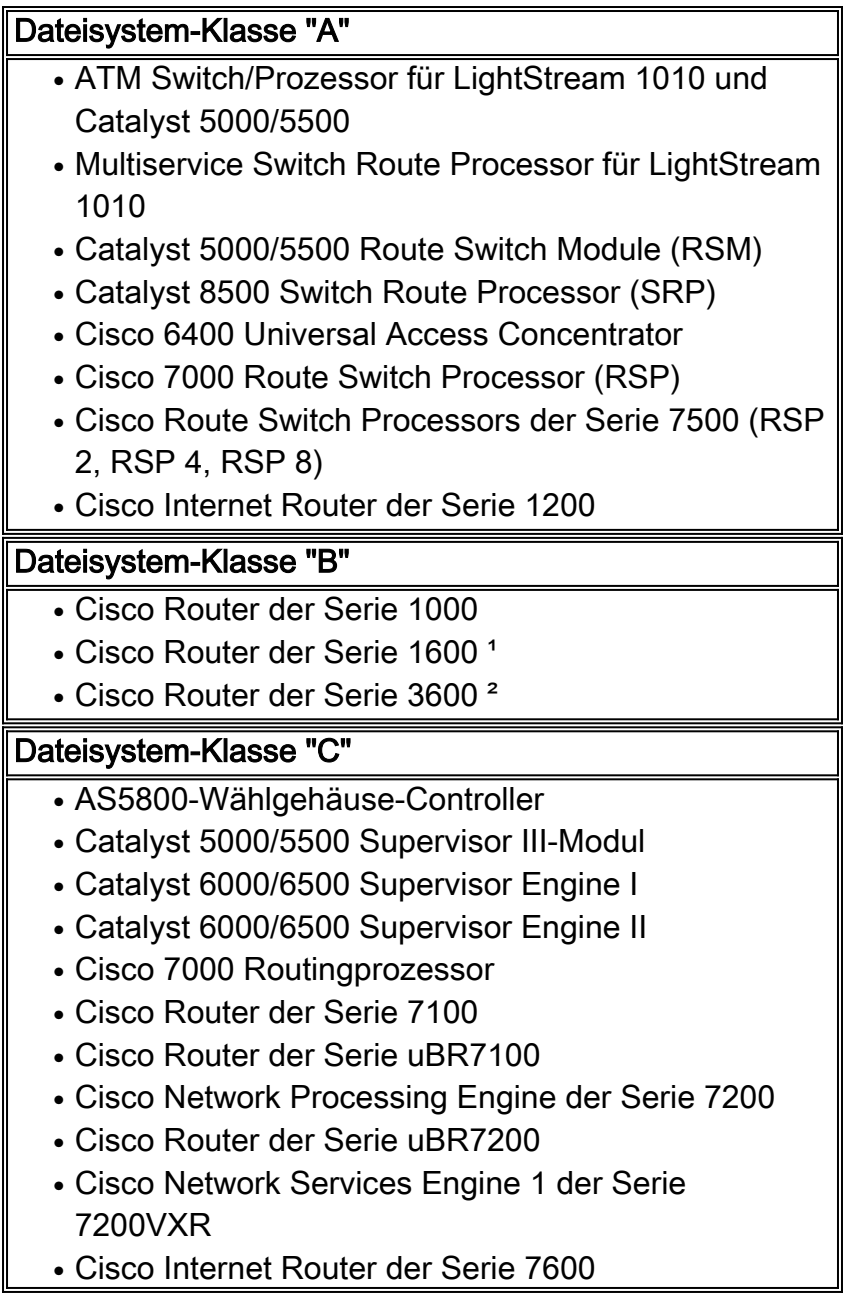

- Cisco Router der Serie 1000 (ESR)
- Cisco Router der Serie uBR10000

1Der Router der Serie 1600 verfügt über eine PC-Karte, die Flash-Speicher enthält. Der 1601-1604 wird von Flash ausgeführt. Wenn Sie die PC-Karte entfernen, während der Router ausgeführt wird, wird der Router angehalten. Der 1601R-1605R läuft aus dem RAM. Wenn Sie die PC-Karte entfernen, lädt der Router das Cisco IOS Software-Image beim nächsten Start nicht. In der Serie 1600 können Sie die aktuelle Bilddatei oder eine andere Datei nur löschen, wenn sie sich in einer anderen Partition befindet.

²Der 3600 verwendet traditionell ein Dateisystem der Klasse B. Da jedoch die Dateiunterstützung durch Crashinfo in der Cisco IOS Software Version 12.2(4)T hinzugefügt wird, muss der 3600 einzelne Dateien löschen können. Folglich verwendet der Router der Serie 3600 mit Cisco IOS Software Version 12.2T und höher Befehle von Dateisystemen der Klasse B sowie Befehle von Dateisystemen der Klasse C. Um die Befehle des Dateisystems der Klasse C auf dem 3600 mit der Cisco IOS Software Rrelease 12.2T zu aktivieren, müssen Sie zuerst den Befehl erase verwenden, um alle Dateien vollständig aus dem Flash-Dateisystem zu entfernen. Wenn der Flash leer ist, führen Sie den Befehl squeeze aus, um ein Squeeze-Protokoll zu erstellen. An diesem Punkt verwendet das 3600-Flash-System die Befehle delete und squeeze wie ein Dateisystem der Klasse C.

# <span id="page-2-0"></span>Arbeiten mit dem PCMCIA-Dateisystem

Flash-Laufwerke sind Flash-Speichergeräte, die dem PC Card-Standard (ehemals PCMCIA-Standard) entsprechen und eine AT Attachment (ATA)-Schnittstelle zum System darstellen. Diese Schnittstelle entspricht der ANSI ATA Interface Document X3T13.1153 D Rev. 9 Spezifikation.

Die Flash-Festplatte ist flexibler als der lineare Flash-Speicher, da die Flash-Festplatte über einen Controller-Schaltkreis verfügt, der es ermöglicht, eine Festplatte zu emulieren, und der automatisch fehlerhafte Blöcke zuordnet und eine automatische Blocklöschung ausführt. Darüber hinaus bietet die Flash-Festplatte die Möglichkeit, nicht zusammenhängende Sektoren zuzuweisen, wodurch der Squeeze-Befehl überflüssig wird (zuvor mit linearen Flash-Speicherkarten erforderlich).

Im Gegensatz zu Flash-Speichermodulen, die direkt auf der Hauptplatine des Routers installiert sind, führen mehrere PCMCIA-Flash-Geräte nicht zu einem zusammenhängenden Speicherblock. Es ist daher wichtig zu beachten, dass sich solche Dateien beim Laden großer Dateien in PCMCIA Flash nicht über mehrere Geräte erstrecken können.

Die Flash Disk bietet einen größeren Flash-basierten Speicherplatz (48 bis 128 MB) für die Speicherung von Systemkonfigurationsdateien, Cisco IOS Software-Images und anderen systembezogenen Dateien.

Flash-Speicher-ATA-Laufwerke und Flash-Speicherkarten verwenden ähnliche Befehle. Die primäre Syntaxänderung lautet: disk0: oder disk1: bezieht sich auf Flash-Speicher-ATA-Laufwerke, während Steckplatz0: oder Steckplatz 1: bezieht sich auf Flash-Speicherkarten. Verwenden Sie im Allgemeinen die Syntax slot0: für Flash-Speicherkarten mit weniger als 20 MB und disk0: für Flash-Laufwerke größer als 20 MB. Beachten Sie, dass es 32 MB lineare PCMCIA-Flash-Karten gibt, auf denen Sie steckplatz0: verwenden.

Um zu sehen, welche Flash-Karten in Ihrem Router verwendet werden, verwenden Sie den Befehl

#### show version und schauen Sie sich den unteren Teil der Ausgabe an.

7200# **show version** IOS (tm) 7200 Software (C7200-JS-M), Version 12.0(22), RELEASE SOFTWARE (fc1) Copyright (c) 1986-2002 by cisco Systems, Inc. Compiled Mon 01-Apr-02 19:44 by srani Image text-base: 0x60008900, data-base: 0x610E0000

ROM: System Bootstrap, Version 12.1(20000914:181332) [bwhatley-npe200 102], DEVELOPMENT SOFTWARE BOOTFLASH: 7200 Software (C7200-BOOT-M), Version 12.0(5), RELEASE SOFTWARE (fc1)

cisco 7206 (NPE150) processor with 43008K/6144K bytes of memory. R4700 processor, Implementation 33, Revision 1.0 (512KB Level 2 Cache) Last reset from power-on Bridging software.

X.25 software, Version 3.0.0. SuperLAT software (copyright 1990 by Meridian Technology Corp). TN3270 Emulation software. 1 FastEthernet/IEEE 802.3 interface(s) 125K bytes of non-volatile configuration memory. 1024K bytes of packet SRAM memory.

#### **46976K bytes of ATA PCMCIA card at slot 0 (Sector size 512 bytes).**

*!-- This indicates an ATA PCMCIA flash disk* **20480K bytes of Flash PCMCIA card at slot 1 (Sector size 128K).**

*!-- This indicates a Linear PCMCIA flash card* 4096K bytes of Flash internal SIMM (Sector size 256K). Configuration register is 0x2102

Der Befehl show file system zeigt auch die vom Router unterstützten Dateisysteme an.

```
Router-3725# show file system
File Systems:
```
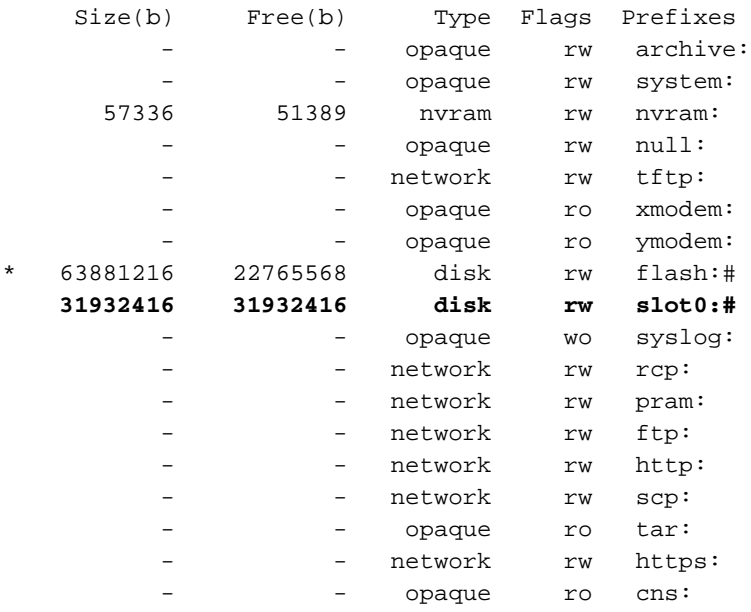

Router-7204# show file system File Systems:

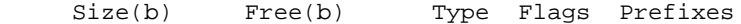

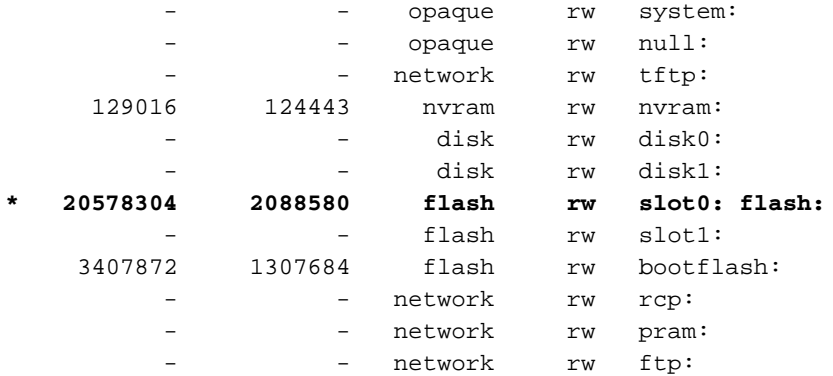

#### Router-7206VXR#show file system File Systems:

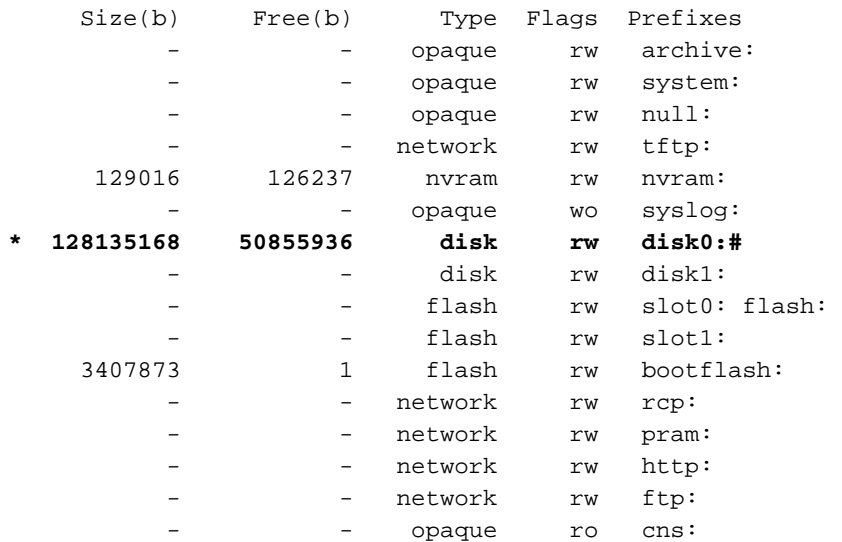

### <span id="page-4-0"></span>Dateisystem der Klasse A

Die Tabelle Filesystem Class A beschreibt, zu welchen Dateisystemen die verschiedenen Cisco Hardwareplattformen gehören. Plattformen, die unter derselben Dateisystemklasse aufgelistet sind, haben dieselbe Dateisystemstruktur. Die Methoden zum Löschen, Löschen und Wiederherstellen von Dateien hängen von der Klasse des Dateisystems ab. Dateisysteme der Klasse A unterstützen die folgenden Befehle zur Dateiverwaltung:

- delete "Markierungen" Dateien als gelöscht, aber die Dateien belegen weiterhin den Speicherplatz im Flash-Speicher. Verwenden Sie den Befehl undelete, um diese Dateien später wiederherzustellen.
- Squeeze Entfernt alle Dateien, die als "gelöscht" oder "Fehler" gekennzeichnet sind, dauerhaft aus dem angegebenen Flash-Speichergerät. Diese Dateien können nicht mehr wiederhergestellt werden. Der Squeeze-Vorgang kann mehrere Minuten dauern, wenn der Großteil des Flash-Speicherplatzes auf einer PCMCIA-Karte gelöscht und umgeschrieben werden muss.
- format: Löscht alle Dateien auf einem Flash-Gerät und bereitet das Flash-Gerät auf die Verwendung durch die Plattform vor.
- verify Berechnet und verifiziert die Prüfsumme einer Datei im Flash-Speicher. Angenommen, die Datei wurde korrekt auf das Flash-Gerät geschrieben. Wenn die Datei beschädigt war, als sie ursprünglich auf das Gerät geschrieben wurde, wird der Befehl verify niemals einen Fehler kennzeichnen. Der Befehl verify ist nur für PCMCIA-Flash-Karten nützlich, da sie Prüfsummen in Dateien speichern können. Die ATA-Flash-Laufwerke können keine Prüfsummen

speichern, daher wurde der Befehl zur Überprüfung traditionell nicht unterstützt. In der Cisco IOS-Software Version 12.2T und höher wurde der Befehl "verify" mit einer MD5-Option aktualisiert. So ist es jetzt möglich, einen MD5-Hash auf Bildern zu erhalten, die auf einer ATA-Flash-Festplatte gespeichert sind, und diesen Hash mit dem zu vergleichen, der im [Download Software-Bereich](//www.cisco.com/cisco/web/download/index.html) aufgeführt ist (nur [registrierte](//tools.cisco.com/RPF/register/register.do) Kunden).

Hinweis: Um die in diesem Dokument beschriebenen Problembehebungstools verwenden zu können, müssen Sie ein [registrierter](//tools.cisco.com/RPF/register/register.do) Benutzer sein und [angemeldet](//www.cisco.com/cgi-bin/login) sein.

## <span id="page-5-0"></span>**Beispielergebnisse**

In den folgenden Beispielausgaben können die Namen der Cisco IOS-Softwaredateien je nach verwendeter Plattform variieren.

Hinweis: Verwenden Sie vor der Verwendung der folgenden Befehle den Befehl dirfdevice:}, um eine Liste der Dateien in einem Flash-Speicher anzuzeigen. Der Befehl show{device:} steht für PCMCIA-Flash-Karten zur Verfügung und zeigt Ihnen Dateien an, die als gelöscht markiert, aber noch nicht gepresst wurden.

• delete - "Markierungen" Dateien als gelöscht, aber die Dateien belegen weiterhin den Speicherplatz im Flash-Speicher. Stellen Sie sicher, dass Sie über genügend Speicherplatz auf der Flash-Speicherkarte verfügen, indem Sie den Befehl dirfdevice: der den Befehl show{device:} verwenden. Wenn nicht genügend Platz vorhanden ist, müssen Sie einige Dateien löschen und zusammendrücken, um genügend Platz zu schaffen. C7513#**delete slot0:rsp-jsv-mz.112-26.bin**

```
Delete filename [rsp-jsv-mz.112-26.bin]? y
Delete slot0:rsp-jsv-mz.112-26.bin? [confirm]y
```
• undelete - Um eine Datei wiederherzustellen, die auf einem Flash-Dateisystem der Klasse A als "gelöscht" markiert ist. Bei Flash-Dateisystemen der Klasse A markiert die Cisco IOS-Software beim Löschen einer Datei einfach die Datei als gelöscht, löscht sie jedoch nicht auf linearen PCMCIA-Flash-Karten.Mit diesem Befehl können Sie eine "gelöschte" Datei auf einem bestimmten Flash-Speichergerät wiederherstellen, solange sich die Datei auf einer linearen PCMCIA-Flash-Karte befindet. Sie müssen eine Datei nach ihrem Index löschen, der in der Ausgabe des Befehls show{device:} aufgeführt ist. C7513#**undelete 1 slot0:**

In diesem Beispiel wird die Datei mit dem Index 1 aus Steckplatz0 entfernt. Die Indexnummer wurde aus der Ausgabe des Befehls show{device:} ermittelt, wie unten dargestellt. Das erste Feld (-#-) ist das Indexfeld:

C7513#**show slot0:**

 $-#$ - ED  $-$ -type--  $-$ -crc---  $-$ seek-- nlen  $-$ length- -----date/time------ name 1 .D image 9CAA2A55 83C50C 19 8504460 Jan 13 2000 20:03:02 rsp-pv-mz.120-10.S5

7879412 bytes available (8504588 bytes used)

squeeze - Flash-Dateien dauerhaft löschen, indem ein Flash-Dateisystem der Klasse A auf linearen PCMCIA-Flash-Karten gepresst wird. Dieser Befehl wird nicht auf ATA PCMCIA-Flash-Laufwerken verwendet. Wenn der Flash-Speicher voll ist, müssen Sie die Dateien ●

möglicherweise neu anordnen, damit der Speicherplatz, der von den Dateien mit der Bezeichnung "gelöscht" verwendet wird, wieder freigegeben werden kann. Wenn Sie den Befehl squeeze ausführen, kopiert der Router alle gültigen Dateien an den Anfang des Flash-Speichers und löscht alle Dateien, die als "gelöscht oder "Fehler" gekennzeichnet sind. An diesem Punkt können Sie nicht "gelöschte" Dateien wiederherstellen und in den wiedergegebenen Flash-Speicher schreiben.Hinweis: Der Befehl "Squeeze" ist ab Version 11.1 der Cisco IOS-Software verfügbar. Wenn Ihre Cisco IOS-Softwareversion älter als 11.1 ist, müssen Sie den gesamten Flash-Speicher mit dem Befehl format löschen und anschließend das Image kopieren, das sich zuvor im Router befunden hat. C7513#**squeeze slot0:**

All deleted files will be removed. Continue? [confirm]y Squeeze operation may take a while. Continue? [confirm]y Squeezing... Squeeze of slot0 complete

• format - So formatieren Sie ein Flash-Dateisystem der Klasse A. In einigen Fällen müssen Sie möglicherweise eine neue PCMCIA-Flash-Speicherkarte einlegen und Bilder laden oder Konfigurationsdateien sichern. Bevor Sie eine neue Flash-Speicherkarte verwenden können, müssen Sie sie formatieren. Um sicherzustellen, dass eine Plattform von einer linearen PCMCIA-Flash-Karte booten kann, sollten Sie sie auf der betreffenden Plattform formatieren. Die Möglichkeit, von einer ATA-Flash-Festplatte zu starten, hängt jedoch häufig von der Plattform ab.

C7513#**format slot0:** Format operation may take a while. Continue? [confirm]y Format operation will destroy all data in "slot0:". Continue? [confirm]y Formatting sector 160..... Format of slot0: complete

### <span id="page-6-0"></span>Dateisystem der Klasse B

Die obige Filesystem Class B-Tabelle beschreibt, zu welchen Dateisystemen die verschiedenen Cisco Hardwareplattformen gehören. Plattformen, die unter derselben Dateisystemklasse aufgelistet sind, haben dieselbe Dateisystemstruktur. Die Methoden zum Löschen, Partitionieren, Löschen und Wiederherstellen von Dateien hängen von der Klasse des Dateisystems ab. Dateisysteme der Klasse B unterstützen die folgenden Befehle zur Dateiverwaltung:

- delete "Markierungen" Dateien als gelöscht, aber die Dateien belegen weiterhin den Speicherplatz im Flash-Speicher.
- Löschen Löscht alle Dateien auf einem Flash-Gerät.
- **partition** So trennen Sie Flash-Speicher in Partitionen auf Dateisystemplattformen der Klasse B. Verwenden Sie die no-Form dieses Befehls, um die Partitionierung rückgängig zu machen und Flash-Speicher auf eine Partition wiederherzustellen.

In den Beispielausgaben können die Dateinamen der Cisco IOS-Software je nach verwendeter Plattform variieren.

Hinweis: Verwenden Sie vor der Verwendung der folgenden Befehle den Befehl dirfdevice:} oder den Befehl show{device:}, um eine Liste der Dateien in einem Flash-Speicher anzuzeigen.

• Löschen: "Markierungsdateien" werden gelöscht, aber die Dateien belegen weiterhin Speicherplatz im Flash-Speicher. Vergewissern Sie sich, dass Sie über genügend Speicherplatz auf der Flash-Speicherkarte verfügen, indem Sie den Befehl dir{device:} verwenden. Wenn nicht genügend Platz vorhanden ist, müssen Sie den Flash löschen, um den Speicherplatz wiederherzustellen. Die einzige Möglichkeit, eine gelöschte Datei wiederherzustellen, besteht darin, den Flash zu löschen und die Datei erneut von einem TFTP- (Trivial File Transfer Protocol) oder FTP-Server (File Transfer Protocol) herunterzuladen.

```
3640#delete slot1:c3640-i-mz.113-11c.bin
Delete filename [c3640-i-mz.113-11c.bin]? y
Delete slot1:c3640-i-mz.113-11c.bin? [confirm]y
```
Hinweis: Um Speicherplatz auf Flash-Dateisystemen der Klasse B freizugeben, nachdem Dateien mit dem Befehl delete gelöscht wurden, müssen Sie den Befehl erase verwenden. Denken Sie daran: Der Befehl erase löscht alle Dateien im Flash-Dateisystem.

• erase - Mit diesem Befehl werden alle Dateien im Flash-Dateisystem gelöscht. Keine der Dateien im Dateisystem kann wiederhergestellt werden.Im folgenden Beispiel wird der Befehl erase auf dem Router 3640 veranschaulicht. Mit dem Befehl erase werden die Dateien in Steckplatz 1 gelöscht. 3640#**erase slot1:**

Erasing the slot1 filesystem will remove all files! Continue? [confirm]y Erasing device... eeeeeeeeeeeeeeeeeeeeeeeeeeeeeeee ...erased

Erase of slot1 complete

• partition - Um Flash-Speicher in Partitionen auf Class B-Dateisystemplattformen zu trennen, verwenden Sie den globalen Konfigurationsbefehl partition. Verwenden Sie die no-Form dieses Befehls, um die Partitionierung rückgängig zu machen und Flash-Speicher auf eine Partition wiederherzustellen.Hinweis: Bevor Sie den Befehl partition verwenden, müssen Sie einen bestimmten Flash-Speicher löschen.

### Für die Cisco Serien 1600 und 3600:

Partition Flash-Dateisystem: [Anzahl der Partitionen][Partitionsgröße]

kein Partition Flash-Dateisystem:

Alle anderen Klasse-B-Plattformen:

### partitionieren flash partitions [size1 size2]

### Kein Partition-Flash

Im folgenden Beispiel wird die Flash-Speicherkarte in Steckplatz 0 in drei Partitionen aufgeteilt: Zwei 8 MB und eine 4 MB in der Größe auf dem Cisco 3600:

3640# **configure terminal**

Enter configuration commands, one per line. End with CNTL/Z.

3640(config)# **partition slot0: 3 8 8 4**

Überprüfen Sie die Partitionen mit dem Befehl show slot0. Im Beispiel unten sehen Sie drei Partitionen: zwei mit 8 MB und einer mit 4 MB. Die erste Partition wird mit einem Cisco IOS Software-Image geladen, nachdem die Partitionen erstellt wurden.

3640#**show slot0:** PCMCIA Slot0 flash directory, **partition 1:** File Length Name/status 1 2779832 **c3640-i-mz.113-11c.bin** [2779896 bytes used, 5608712 available, 8388608 total] 8192K bytes of processor board PCMCIA Slot0 flash (Read/Write) PCMCIA Slot0 flash directory, **partition 2:** No files in PCMCIA Slot0 flash [0 bytes used, 8388608 available, 8388608 total] 8192K bytes of processor board PCMCIA Slot0 flash (Read/Write) PCMCIA Slot0 flash directory, **partition 3:** No files in PCMCIA Slot0 flash [0 bytes used, 3932160 available, 3932160 total] 4096K bytes of processor board PCMCIA Slot0 flash (Read/Write)

Um die Partition zu entfernen, verwenden Sie den Befehl no partition:

3640# **configure terminal**

3640(config)#**no partition flash 3 8 8 4**

3640(config)#

### <span id="page-8-0"></span>Dateisystem der Klasse C

Die Tabelle Filesystem Class C beschreibt, zu welchen Dateisystemen die verschiedenen Cisco Hardwareplattformen gehören. Plattformen, die unter derselben Dateisystemklasse aufgelistet sind, haben dieselbe Dateisystemstruktur. Die Methoden zum Löschen, Löschen und Wiederherstellen von Dateien hängen von der Klasse des Dateisystems ab. Klasse-C-Dateisysteme unterstützen die folgenden Befehle zur Dateiverwaltung:

- delete "Markierungen" Dateien als gelöscht, aber die Dateien belegen weiterhin den Speicherplatz im Flash-Speicher. Verwenden Sie den Befehl [undelete](//www.cisco.com/en/US/docs/ios/12_1/configfun/command/reference/frd2001.html#1018672), um diese Dateien später wiederherzustellen.
- squeeze Entfernt alle Dateien, die als "gelöscht" oder "Fehler" gekennzeichnet sind, dauerhaft aus dem angegebenen Flash-Speichergerät. Diese Dateien können nicht mehr wiederhergestellt werden. Der Squeeze-Vorgang kann mehrere Minuten dauern, wenn der Großteil des Flash-Speicherplatzes auf einer PCMCIA-Karte gelöscht und umgeschrieben werden muss.
- format: Löscht alle Dateien auf einem Flash-Gerät.
- mkdir So erstellen Sie ein neues Verzeichnis in einem Flash-Dateisystem der Klasse C.
- rmdir So entfernen Sie ein vorhandenes Verzeichnis in einem Flash-Dateisystem der Klasse C.
- umbenennen So benennen Sie eine Datei in einem Flash-Dateisystem der Klasse C um.

### **Beispielergebnisse**

In den folgenden Beispielausgaben können die Namen der Cisco IOS-Softwaredateien je nach verwendeter Plattform variieren.

Hinweis: Verwenden Sie vor der Verwendung der folgenden Befehle den Befehl dir{device:} oder den Befehl show{device:}, um eine Liste der Dateien in einem Flash-Dateisystem anzuzeigen.

• Löschen - Markieren Sie die Dateien als gelöschte Dateien, aber die Dateien belegen weiterhin den Speicherplatz im Flash-Speicher. Vergewissern Sie sich, dass Sie über genügend Speicherplatz auf der Flash-Speicherkarte verfügen, indem Sie den Befehl dir{device:} verwenden. Wenn nicht genügend Platz vorhanden ist, müssen Sie einige Dateien löschen und zusammendrücken, um genügend Platz zu schaffen. 7206#**delete slot1:**

```
Delete filename []? c7200-js-mz.120-22.bin
Delete slot1:c7200-js-mz.120-22.bin? [confirm]y
```
Nachdem Sie die Datei oben gelöscht haben, können Sie das Dateisystem mit dem Befehl squeeze komprimieren.

7206#**squeeze slot1:**

All deleted files will be removed. Continue? [confirm]y

Squeeze operation may take a while. Continue? [confirm]y

Squeeze of slot1 complete

Hinweis: Der Befehl "Squeeze" ist ab Version 11.1 der Cisco IOS-Software verfügbar. Wenn Ihre Cisco IOS-Softwareversion älter als 11.1 ist, müssen Sie den gesamten Flash-Speicher mit dem Befehl format löschen und anschließend das Image kopieren, das sich zuvor im Router befunden hat.

• Format - So formatieren Sie ein Flash-Dateisystem der Klasse C. In einigen Fällen müssen Sie möglicherweise eine neue PCMCIA-Flash-Speicherkarte einlegen und Bilder laden oder Konfigurationsdateien sichern. Bevor Sie eine neue Flash-Speicherkarte verwenden können, müssen Sie sie formatieren.Beispiel 1: Verwenden einer Flash-Festplatte 7206#**format disk0:**

```
Format operation may take a while. Continue? [confirm]y
Format operation will destroy all data in "disk0:". Continue? [confirm]y
Format: Drive communication & 1st Sector Write OK...
Writing Monlib sectors..........................................................
.........................................................
Monlib write complete
Format: All system sectors written. OK...
Format: Total sectors in formatted partition: 93792
Format: Total bytes in formatted partition: 48021504
Format: Operation completed successfully.
Format of disk0: complete
7206#
Beispiel 2: Verwenden einer linearen Flash-Karte
7206#format slot1:
Format operation may take a while. Continue? [confirm]y
Format operation will destroy all data in "slot1:". Continue? [confirm]y
Enter volume ID (up to 64 chars)[default slot1]:
Formatting sector 1
Format of slot1 complete
7206#
```
## <span id="page-10-0"></span>Zugehörige Informationen

- [Verwenden des Cisco IOS-Dateisystems](//www.cisco.com/en/US/docs/ios/12_2/configfun/configuration/guide/fcf006_ps1835_TSD_Products_Configuration_Guide_Chapter.html?referring_site=bodynav)
- [Auswahl einer Cisco IOS-Softwareversion](//www.cisco.com/en/US/products/sw/iosswrel/ps1834/products_tech_note09186a00800fb9d9.shtml?referring_site=bodynav)
- [Technischer Support und Dokumentation Cisco Systems](//www.cisco.com/en/US/support/index.html?referring_site=bodynav)